## **Coreutils na Ubuntu sa Gentoo patch-om**

Ako neznate sto je [Coreutils,](http://www.gnu.org/software/coreutils/) to je skup osnovnih komandi koje koristite u va $\AA$ jem omiljenom shell-u. To su komande tipa cp, ls, mv... E sad zaÅito taj update coreutilsa na [Ubuntu](http://ubuntulinux.org/)? E pa zato što taj coreutils ne sadrzi jednu opciju u komandi cp koja je jako korisna i interesantna.

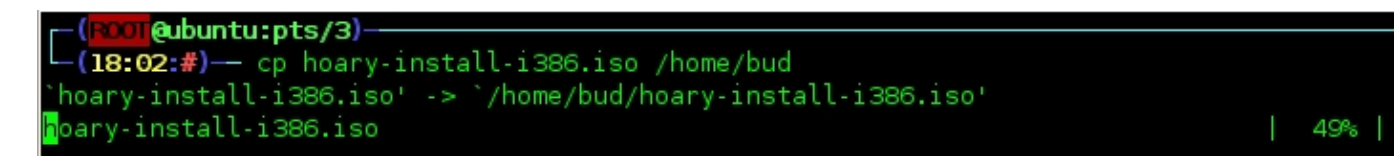

Kako to napraviti:

1. Skinete coreutils verziju 5.3.0 [ftp://alpha.gnu.org/gnu/coreutils/coreutils-5.3.0.tar.bz2 ovdje](https://saturn.ffzg.hr/razmjenavjestina/index.cgi?ftp%3A%2F%2Falpha.gnu.org%2Fgnu%2Fcoreutils%2Fcoreutils-5.3.0.tar.bz2%20ovdje)

2. otpakirate je na bilo koje mjesto(najbolje u vaÅ<sub>j</sub> home direktorij) sa komandom tar xvjf **coreutils-5.3.0.tar.bz2**

3. skinete gentoo patch za coreutils [ovdje](http://www.inet.hr/~tmarcink/pub/linux/001_all_coreutils-gen-progress-bar.patch)

4. skopirate ga u direktorij gdje ste otpakirali coreutils (koji se zove coreutils-5.3.0)

5. dok se nalazite u direktoriju od coreutilsa patchate coreutils sa **patch -p1 < 001\_all\_coreutils-gen-progress-bar.patch**

6. to ne traje dugo, i ako je sve dobro proslo moralo bi vam negdje pisati **Hunk suceeded**

7. dok se jos nalazite u direktoriju coreutilsa ulogirate se kao root sa **sudo su**

8. zatim krenete kompajlirati coreutils sa **./configure --prefix/opt/coreutils && make && make install**

9. kad je gotovo, editirate vas .bashrc ili koji vec shell koristite sa **vim .bashrc** stisnete **i** i na kraju fajla dodate **alias cp='/opt/coreutils/bin/cp -vg'**, stisnete tipku ESC, i onda napiÅjete :wq

10. napišete **source .bashrc** i uživate u novoj komandi **cp**

◊ [BuD](https://saturn.ffzg.hr/razmjenavjestina/index.cgi?bud), 13/11/05

[original](http://www.razmjenavjestina.org/RazmjenjivaciVjestina/BuD/BuDPitanjeUbuntuCoreutilsGentooPatch) Jul 3 2:16am